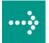

# **VIPA System 300S**

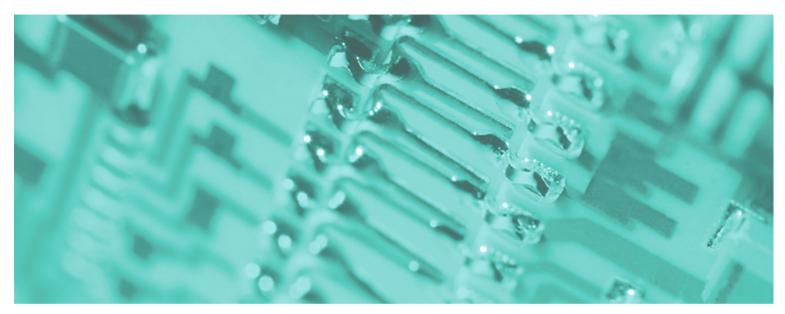

SPEED7 - CP | 341-2CH71 | Manual

HB140E\_CP | RE\_341-2CH71 | Rev. 11/50 December 2011

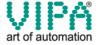

#### Copyright © VIPA GmbH. All Rights Reserved.

This document contains proprietary information of VIPA and is not to be disclosed or used except in accordance with applicable agreements.

This material is protected by the copyright laws. It may not be reproduced, distributed, or altered in any fashion by any entity (either internal or external to VIPA), except in accordance with applicable agreements, contracts or licensing, without the express written consent of VIPA and the business management owner of the material.

For permission to reproduce or distribute, please contact: VIPA, Gesellschaft für Visualisierung und Prozessautomatisierung mbH

Ohmstraße 4, D-91074 Herzogenaurach, Germany

Tel.: +49 (91 32) 744 -0 Fax.: +49 9132 744 1864 EMail: info@vipa.de http://www.vipa.de

#### Note

Every effort has been made to ensure that the information contained in this document was complete and accurate at the time of publishing. Nevertheless, the authors retain the right to modify the information. This customer document describes all the hardware units and functions known at the present time. Descriptions may be included for units which are not present at the customer site. The exact scope of delivery is described in the respective purchase contract.

#### **CE Conformity**

Hereby, VIPA GmbH declares that the products and systems are in compliance with the essential requirements and other relevant provisions of the following directives:

- 2004/108/EC Electromagnetic Compatibility Directive
- 2006/95/EC Low Voltage Directive

Conformity is indicated by the CE marking affixed to the product.

#### **Conformity Information**

For more information regarding CE marking and Declaration of Conformity (DoC), please contact your local VIPA customer service organization.

#### **Trademarks**

VIPA, SLIO, System 100V, System 200V, System 300V, System 300S, System 400V, System 500S and Commander Compact are registered trademarks of VIPA Gesellschaft für Visualisierung und Prozessautomatisierung mbH.

SPEED7 is a registered trademark of profichip GmbH.

SIMATIC, STEP, SINEC, S7-300 and S7-400 are registered trademarks of Siemens AG.

Microsoft und Windows are registered trademarks of Microsoft Inc., USA.

Portable Document Format (PDF) and Postscript are registered trademarks of Adobe Systems, Inc.

All other trademarks, logos and service or product marks specified herein are owned by their respective companies.

#### Information product support

Contact your local VIPA Customer Service Organization representative if you wish to report errors or questions regarding the contents of this document. If you are unable to locate a customer service center, contact VIPA as follows:

VIPA GmbH, Ohmstraße 4, 91074 Herzogenaurach, Germany

Telefax:+49 9132 744 1204 EMail: documentation@vipa.de

#### **Technical support**

Contact your local VIPA Customer Service Organization representative if you encounter problems with the product or have questions regarding the product. If you are unable to locate a customer service center, contact VIPA as follows:

VIPA GmbH, Ohmstraße 4, 91074 Herzogenaurach, Germany

Telephone: +49 9132 744 1150 (Hotline)

EMail: support@vipa.de

### **Contents**

| About this r | nanual                               | 1    |
|--------------|--------------------------------------|------|
| Safety infor | mation                               | 2    |
| Chapter 1    | Basics                               | 1-1  |
| Safety Info  | rmation for Users                    | 1-2  |
| General de   | escription of the System 300         | 1-3  |
| System 30    | 0S                                   | 1-4  |
| Chapter 2    | Assembly and installation guidelines | 2-1  |
| Overview.    |                                      | 2-2  |
| Installation | dimensions                           | 2-3  |
|              | Standard-Bus                         |      |
| Assembly     | SPEED-Bus                            | 2-5  |
|              |                                      |      |
| Installation | Guidelines                           | 2-12 |
| Chapter 3    | Hardware description                 | 3-1  |
| •            |                                      |      |
| Structure .  |                                      | 3-3  |
|              | data                                 |      |
| Chapter 4    | Deployment                           | 4-1  |
|              | uction                               |      |
| Hardware     | configuration                        | 4-4  |
|              | ation with the user program          |      |
| Firmware ι   | update                               | 4-13 |
| Chapter 5    | Communication protocols              | 5-1  |
| Overview.    |                                      | 5-2  |
| ASCII        |                                      | 5-3  |
| STX/ETX.     |                                      | 5-6  |
| •            | Diagnostics and error behavior       |      |
| Accessing    | diagnostics messages                 | 6-2  |
| Diagnostic   | messages                             | 6-5  |

#### **About this manual**

This manual describes the CP 341S with double RS422/485 interface of the System 300S from VIPA. Here you may find every information for commissioning and operation.

#### Overview

#### Chapter 1: Basics

This Basics contain hints for the usage and information about a SPEED7 system from VIPA.

General information about the System 300S like dimensions and environment conditions will also be found.

#### Chapter 2: Assembly and installation guidelines

In this chapter you will find all information, required for the installation and the cabling of a PLC with the components of the System 300.

#### Chapter 3: Hardware description

Here the hardware components of the CP 341S are more described. The technical data are to be found at the end of the chapter.

#### Chapter 4: Deployment

Contents of this chapter is the hardware configuration and the parameterization of the CP. In addition the communication between CPU and CP 341S by means of function blocks is described.

#### **Chapter 5:** Communication protocols

In this chapter the communication protocols are described, which are supported by the CP. Here you may find the protocol specific parameters and if necessary the functionality of the corresponding protocol.

#### Chapter 6: Diagnostics and error behavior

In this chapter the possibilities of diagnostics and the error behavior of the CP is more described. Each CP part has its own diagnostics buffer for about 100 diagnostics entries and these are accessible as record sets. The record set of the corresponding CP part may be accessed by means of the SFC 59 RD\_REC.

## Objective and contents

The manual describes the CP 341S with double RS422/485 interface from VIPA. It contains a description of the construction, project implementation and usage.

This manual is part of the documentation package with order number HB140E\_CP and relevant for:

| Product            |                | as of state:<br>CP HW | CP FW |
|--------------------|----------------|-----------------------|-------|
| CP 341S-2RS422/485 | VIPA 341-2CH71 | 01                    | V100  |

#### **Target audience**

The manual is targeted at users who have a background in automation technology.

## Structure of the manual

The manual consists of chapters. Every chapter provides a self-contained description of a specific topic.

# Guide to the document

The following guides are available in the manual:

- an overall table of contents at the beginning of the manual
- an overview of the topics for every chapter

#### **Availability**

The manual is available in:

- · printed form, on paper
- in electronic form as PDF-file (Adobe Acrobat Reader)

#### Icons Headings

Important passages in the text are highlighted by following icons and headings:

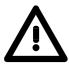

#### Danger!

Immediate or likely danger. Personal injury is possible.

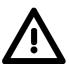

#### Attention!

Damages to property is likely if these warnings are not heeded.

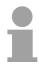

#### Note!

Supplementary information and useful tips.

### **Safety information**

# Applications conforming with specifications

The CP is constructed and produced for:

- for the deployment with VIPA SPEED-Bus
- communication and process control
- · general control and automation applications
- industrial applications
- operation within the environmental conditions specified in the technical data
- installation into a cubicle

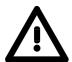

#### Danger!

This device is not certified for applications in

• in explosive environments (EX-zone)

#### **Documentation**

The manual must be available to all personnel in the

- · project design department
- installation department
- commissioning
- operation

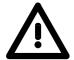

The following conditions must be met before using or commissioning the components described in this manual:

- Modification to the process control system should only be carried out when the system has been disconnected from power!
- Installation and modifications only by properly trained personnel
- The national rules and regulations of the respective country must be satisfied (installation, safety, EMC ...)

#### **Disposal**

National rules and regulations apply to the disposal of the unit!

### **Chapter 1** Basics

#### Overview

This Basics contain hints for the usage and information about a SPEED7 system from VIPA.

General information about the System 300S like dimensions and environment conditions will also be found.

| Content | Topic                                 | Page |
|---------|---------------------------------------|------|
|         | Chapter 1 Basics                      | 1-1  |
|         | Safety Information for Users          | 1-2  |
|         | General description of the System 300 | 1-3  |
|         | System 300S                           | 1-4  |

### **Safety Information for Users**

Handling of electrostatic sensitive modules VIPA modules make use of highly integrated components in MOS-Technology. These components are extremely sensitive to over-voltages that can occur during electrostatic discharges.

The following symbol is attached to modules that can be destroyed by electrostatic discharges.

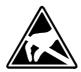

The Symbol is located on the module, the module rack or on packing material and it indicates the presence of electrostatic sensitive equipment.

It is possible that electrostatic sensitive equipment is destroyed by energies and voltages that are far less than the human threshold of perception. These voltages can occur where persons do not discharge themselves before handling electrostatic sensitive modules and they can damage components thereby, causing the module to become inoperable or unusable.

Modules that have been damaged by electrostatic discharges can fail after a temperature change, mechanical shock or changes in the electrical load.

Only the consequent implementation of protection devices and meticulous attention to the applicable rules and regulations for handling the respective equipment can prevent failures of electrostatic sensitive modules.

### Shipping of modules

Modules must be shipped in the original packing material.

Measurements and alterations on electrostatic sensitive modules

When you are conducting measurements on electrostatic sensitive modules you should take the following precautions:

- Floating instruments must be discharged before use.
- Instruments must be grounded.

Modifying electrostatic sensitive modules you should only use soldering irons with grounded tips.

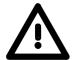

#### Attention!

Personnel and instruments should be grounded when working on electrostatic sensitive modules.

### **General description of the System 300**

#### The System 300

The System 300 is a modular automation system for middle and high performance needs, which you can use either centralized or decentralized. The single modules are directly clipped to the profile rail and are connected together with the help of bus clips at the backside.

The CPUs of the System 300 are instruction set compatible to S7-300 from Siemens.

#### System 300V System 300S

VIPA differentiates between System 300V and System 300S.

System 300V

The System 300V allows you to resolve automation tasks centralized and decentralized. The single modules of the System 300V from VIPA are similar in construction to Siemens. Due to the compatible backplane bus, the modules from VIPA and Siemens can be mixed.

System 300S

The System 300S extends the central area with high-speed CPUs that have the integrated SPEED7 chip. Additionally some CPU's have got a parallel SPEED-Bus that allows the modular connection of fast peripheral modules like IOs or bus master.

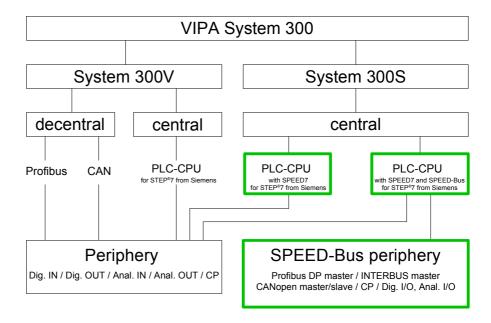

### System 300S

#### Overview

The CPUs 31xS are based upon the SPEED7 technology. This supports the CPU at programming and communication by means of co-processors that causes a power improvement for highest needs.

Except of the basic variant, all SPEED7-CPUs are provided with a parallel SPEED-Bus that enables the additional connection of up to 10 modules from the SPEED-Bus periphery. While the standard peripheral modules are plugged-in at the right side of the CPU, the SPEED bus peripheral modules are connected via a SPEED-Bus bus connector at the left side of the CPU.

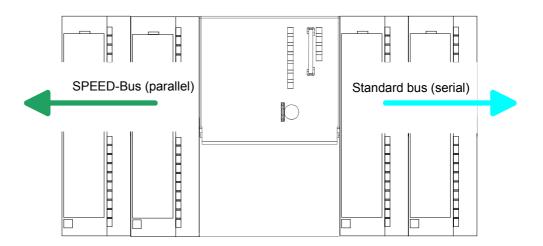

#### CPU 31xS

The System 300S series consists of a number of CPUs. These are programmed in STEP®7 from Siemens. For this you may use WinPLC7 from VIPA or the Siemens SIMATIC manager.

CPUs with integrated Ethernet interfaces or additional serial interfaces simplify the integration of the CPU into an existing network or the connection of additional peripheral equipment.

The user application is stored in the battery buffered RAM or on an additionally pluggable MMC storage module.

Due to the automatic address allocation, the deployment of the CPUs 31xS allows to address 32 peripheral modules.

Additionally some SPEED7-CPUs have got a parallel SPEED-Bus that allows the modular connection of fast peripheral modules like IOs or bus master.

#### **SPEED-Bus**

The SPEED-Bus is a 32Bit parallel bus developed from VIPA with a maximum data rate of 40MByte/s. Via the SPEED-Bus you may connect up to 10 SPEED-Bus modules to your CPU 31xS.

In opposite to the "standard" backplane bus where the modules are plugged-in at the right side of the CPU by means of single bus connectors, the modules at the SPEED-Bus are plugged-in at the left side of the CPU via a special SPEED-Bus rail.

VIPA delivers profile rails with integrated SPEED-Bus for 2, 6 or 10 SPEED-Bus peripheral modules with different lengths.

#### SPEED-Bus peripheral modules

The SPEED-Bus peripheral modules may exclusively plugged at the SPEED-Bus slots at the left side of the CPU. The following SPEED-Bus modules are in preparation:

- Fast fieldbus modules like Profibus DP, Interbus, CANopen master and CANopen slave
- Fast CP 343 (CP 343 Communication processor for Ethernet)
- Fast CP 341 with double RS 422/485 interface
- Fast digital input-/output modules (Fast Digital IN/OUT)

# Memory management

Every CPU 31xS has an integrated work memory. During program run the total memory is divided into 50% for program code and 50% for data.

Starting with CPU firmware 3.0.0 there is the possibility to extend the total memory to its maximum by means of a MCC memory extension card.

# Integrated Profibus DP master

The CPUs of the System 300S series with SPEED-Bus have an integrated Profibus DP master. Via the DP master with a data range of 1kByte for inand output you may address up to 124 DP slaves.

The project engineering takes place in WinPLC7 from VIPA or in the hardware configurator from Siemens.

#### Integrated Ethernet PG/OP channel

Every CPU 31xS has an Ethernet interface for PG/OP communication. Via the "PLC" functions you may directly access the Ethernet PG/OP channel and program res. remote control your CPU. A max. of 2 PG/OP connections is available.

You may also access the CPU with a visualization software via these connections.

#### **Operation Security**

- Wiring by means of spring pressure connections (CageClamps) at the front connector
- Core cross-section 0.08...2.5mm<sup>2</sup>
- Total isolation of the wiring at module change
- Potential separation of all modules to the backplane bus
- ESD/Burst acc. IEC 61000-4-2/IEC 61000-4-4 (up to level 3)
- Shock resistance acc. IEC 60068-2-6 / IEC 60068-2-27 (1G/12G)

# Environmental conditions

- Operating temperature: 0 ... +60°C
- Storage temperature: -25 ... +70°C
- Relative humidity: 5 ... 95% without condensation
- · Ventilation by means of a fan is not required

#### Dimensions/ Weight

- Available lengths of the profile rail in mm: 160, 482, 530, 830 and 2000
- Dimensions of the basic enclosure:

1tier width: (HxWxD) in mm: 40x125x120 2tier width: (HxWxD) in mm: 80x125x120

#### Compatibility

Modules and CPUs of the System 300 from VIPA and Siemens may be used at the "Standard" bus as a mixed configuration.

The project engineering takes place in WinPLC7 from VIPA or in the hardware configurator from Siemens.

The SPEED7 CPUs from VIPA are instruction compatible to the programming language STEP<sup>®</sup>7 from Siemens and may be programmed via WinPLC7 from VIPA or via the Siemens SIMATIC manager.

Here the instruction set of the S7-400 from Siemens is used.

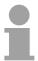

#### Note!

Please do always use the **CPU 318-2DP (6ES7 318-2AJ00-0AB0/V3.0)** from Siemens of the hardware catalog to project a SPEED7-CPU with SPEED-Bus from VIPA. For the project engineering, a thorough knowledge of the Siemens SIMATIC manager and the hardware configurator from Siemens is required!

# Integrated power supply

Every CPU res. bus coupler comes with an integrated power supply. The power supply has to be supplied with DC 24V. By means of the supply voltage, the bus coupler electronic is supplied as well as the connected modules via backplane bus. Please regard that the integrated power supply may supply the backplane bus the backplane bus (SPEED-Bus and Standard-Bus) depending on the CPU with a sum with max. 5A.

The power supply is protected against inverse polarity and overcurrent.

Every SPEED-Bus rail has a plug-in option for an external power supply. This allows you to raise the maximum current at the backplane bus for 5.5A.

### **Chapter 2** Assembly and installation guidelines

#### Overview

In this chapter you will find all information, required for the installation and the cabling of a process control with the components of the System 300.

| Content | Topic        |                                      | Page |
|---------|--------------|--------------------------------------|------|
|         | Chapter 2    | Assembly and installation guidelines | 2-1  |
|         |              |                                      |      |
|         | Installation | dimensions                           | 2-3  |
|         | Installation | Standard-Bus                         | 2-4  |
|         | Assembly     | SPEED-Bus                            | 2-5  |
|         |              |                                      |      |
|         | Installation | Guidelines                           | 2-12 |

#### **Overview**

#### General

While the standard peripheral modules are plugged-in at the right side of the CPU, the SPEED-Bus peripheral modules are connected via a SPEED-Bus bus connector at the left side of the CPU.

VIPA delivers profile rails with integrated SPEED-Bus for 2, 6 or 10 SPEED-Bus peripheral modules with different lengths.

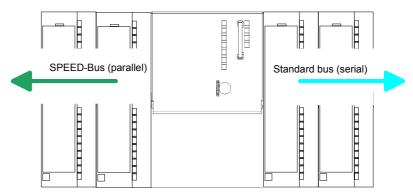

#### Serial Standard bus

The single modules are directly installed on a profile rail and connected via the backplane bus coupler. Before installing the modules you have to clip the backplane bus coupler to the module from the backside.

The backplane bus coupler is included in the delivery of the peripheral modules.

## Parallel SPEED-Bus

With SPEED-Bus the bus connection happens via a SPEED-Bus rail integrated in the profile rail at the left side of the CPU. Due to the parallel SPEED-Bus not all slots must be occupied in sequence.

SLOT 1 for additional power supply

At SLOT 1 DCDC) you may plug either a SPEED-Bus module or an additional power supply.

## Assembly possibilities

You may assemble the System 300 horizontally, vertically or lying.

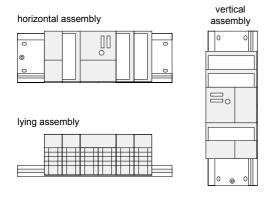

Please regard the allowed environment temperatures:

horizontal assembly: from 0 to 60°C
 vertical assembly: from 0 to 40°C
 lying assembly: from 0 to 40°C

### Installation dimensions

Dimensions
Basic enclosure

1tier width (WxHxD) in mm: 40 x 125 x 120

#### **Dimensions**

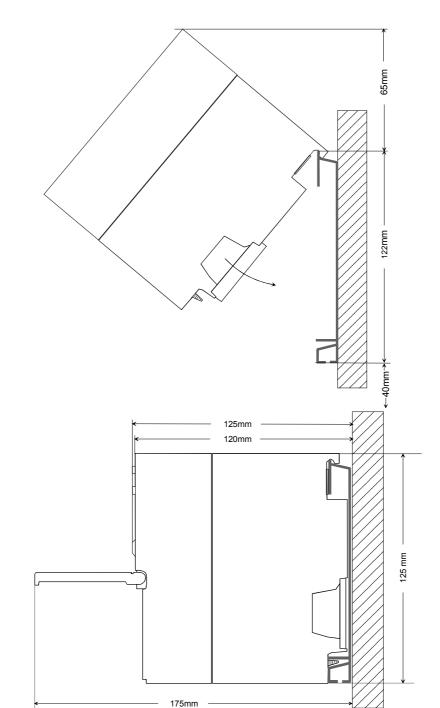

# Installation dimensions

#### **Installation Standard-Bus**

#### **Approach**

If you do not deploy SPEED-Bus modules, the assembly at the standard bus happens at the right side of the CPU with the following approach:

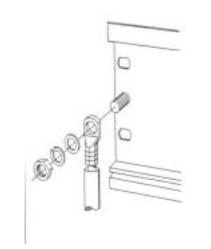

- Bolt the profile rail with the background (screw size: M6), so that you still have minimum 65mm space above and 40mm below the profile rail.
- If the background is a grounded metal or device plate, please look for a low-impedance connection between profile rail and background.
- Connect the profile rail with the protected earth conductor. For this purpose there is a bolt with M6-thread.
- The minimum cross-section of the cable to the protected earth conductor has to be 10mm<sup>2</sup>.

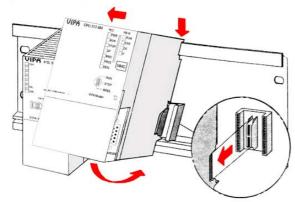

- Stick the power supply to the profile rail and pull it to the left side up to 5mm to the grounding bolt of the profile rail.
- Take a bus coupler and click it at the CPU from behind like shown in the picture.
- Stick the CPU to the profile rail right from the power supply and pull it to the power supply.

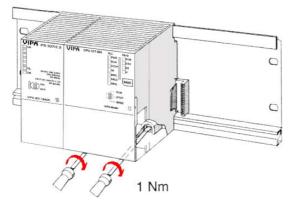

- Click the CPU downwards and bolt it like shown.
- Repeat this procedure with the peripheral modules, by clicking a backplane bus coupler, stick the module right from the modules you've already fixed, click it downwards and connect it with the backplane bus coupler of the last module and bolt it.

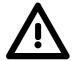

#### Danger!

- Before installing or overhauling the System 300, the power supplies must be disconnected from voltage (pull the plug or remove the fuse)!
- Installation and modifications only by properly trained personnel!

### **Assembly SPEED-Bus**

Pre-manufactured **SPEED-Bus** profile rail

For the deployment of SPEED-Bus modules, a pre-manufactured SPEED-Bus rail is required. This is available mounted on a profile rail with 2, 6 or 10 extension plug-in locations.

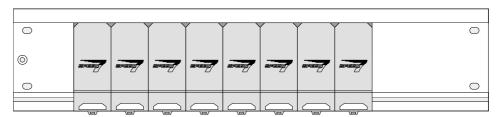

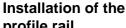

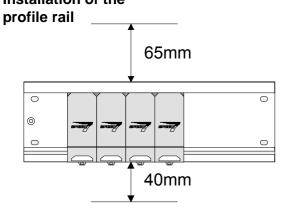

- Bolt the profile rail with the background (screw) size: M6), so that you still have minimum 65mm space above and 40mm below the profile rail.
- Please look for a low-impedance connection between profile rail and background

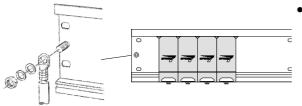

Connect the profile rail with the protected earth conductor.

The minimum cross-section of the cable to the protected earth conductor has to be 10mm<sup>2</sup>.

#### Profile rail

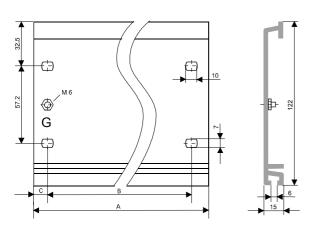

| Order number    | SPEED-    | Α      | В     | C     |
|-----------------|-----------|--------|-------|-------|
|                 | Bus slots |        |       |       |
| VIPA 390-1AB60  | -         | 160mm  | 140mm | 10mm  |
| VIPA 390-1AE80  | -         | 482mm  | 466mm | 8,3mm |
| VIPA 390-1AF30  | -         | 530mm  | 500mm | 15mm  |
| VIPA 390-1AJ30  | -         | 830mm  | 800mm | 15mm  |
| VIPA 390-9BC00* | -         | 2000mm | -     | 15mm  |
| VIPA 391-1AF10  | 2         | 530mm  | 500mm | 15mm  |
| VIPA 391-1AF30  | 6         | 530mm  | 500mm | 15mm  |
| VIPA 391-1AF50  | 10        | 530mm  | 500mm | 15mm  |

\* Unit pack 10 pieces

#### Installation SPEED-Bus-Module

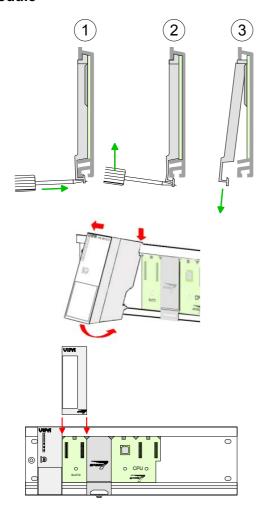

 Dismantle the according protection flaps of the SPEED-Bus plug-in locations with a screw driver (open and pull down).

For the SPEED-Bus is a parallel bus, not all SPEED-Bus plug-in locations must be used in series. Leave the protection flap installed at an unused SPEED-Bus plug-in location.

- At deployment of a DC 24V power supply, install it at the shown position at the profile rail at the left side of the SPEED-Bus and push it to the left to the isolation bolt of the profile rail.
- Fix the power supply by screwing.
- To connect the SPEED-Bus modules, plug it between the triangular positioning helps to a plug-in location marked with "SLOT ..." and pull it down.
- Only the "SLOT1 DCDC" allows you to plug-in either a SPEED-Bus module or an additional power supply.
- Fix the modules by screwing.

Installation CPU without Standard-Bus-Modules

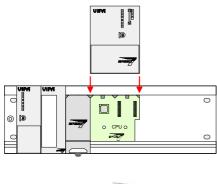

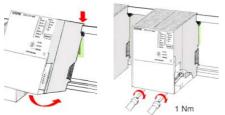

- To deploy the SPEED7-CPU exclusively at the SPEED-Bus, plug it between the triangular positioning helps to the plug-in location marked with "CPU SPEED7" and pull it down.
- Fix the CPU by screwing.

Please regard that not all CPU 31xS may be deployed at the SPEED-Bus!

Installation CPU with Standard-Bus-Modules

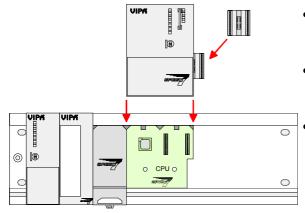

- If also standard modules shall be plugged, take a bus coupler and click it at the CPU from behind like shown in the picture.
- Plug the CPU between the triangular positioning helps to the plug-in location marked with "CPU SPEED7" and pull it down.
  - Fix the CPU by screwing.

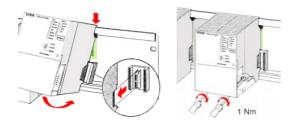

#### Installation Standard-Bus-Modules

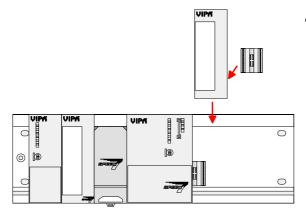

 Repeat this procedure with the peripheral modules, by clicking a backplane bus coupler, stick the module right from the modules you've already fixed, click it downwards and connect it with the backplane bus coupler of the last module and bolt it.

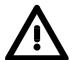

#### Danger!

- Before installing or overhauling the System 300V, the power supplies must be disconnected from voltage (pull the plug or remove the fuse)!
- Installation and modifications only by properly trained personnel!

### **Cabling**

#### Overview

The power supplies and CPUs are exclusively delivered with CageClamp contacts. For the signal modules the front connectors are available from VIPA with screw contacts. In the following all connecting types of the power supplies, CPUs and input/output modules are described.

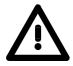

#### Danger!

- Before installation or overhauling, the power supplies must be disconnected from voltage (pull the plug or remove the fuse)!
- Installation and modifications only by properly trained personnel!

# CageClamp technology (gray)

For the cabling of power supplies, bus couplers and parts of the CPU, gray connectors with CageClamp technology are used.

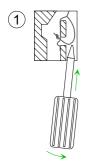

You may connect wires with a cross-section of 0.08mm<sup>2</sup> to 2.5mm<sup>2</sup>. You can use flexible wires without end case as well as stiff wires.

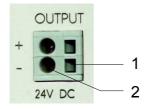

- [1] Rectangular opening for screwdriver
- [2] Round opening for wires

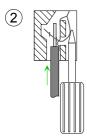

The picture on the left side shows the cabling step by step from top view.

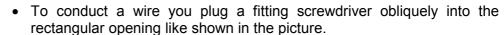

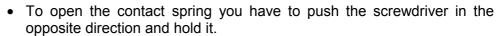

- Insert the insulation striped wire into the round opening. You may use wires with a cross-section from 0.08mm<sup>2</sup> to 2.5mm<sup>2</sup>.
- By removing the screwdriver the wire is connected safely with the plug connector via a spring.

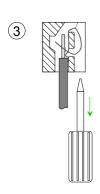

# CageClamp technology (green)

For the cabling of e.g. the power supply of a CPU, green plugs with CageClamp technology are deployed.

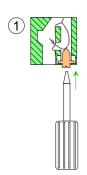

Here also you may connect wires with a cross-section of 0.08mm<sup>2</sup> to 2.5mm<sup>2</sup>. You can use flexible wires without end case as well as stiff wires.

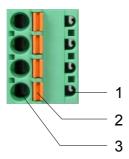

- [1] Test point for 2mm test tip
- [2] Locking (orange) for screwdriver
- [3] Round opening for wires

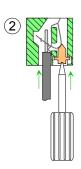

The picture on the left side shows the cabling step by step from top view.

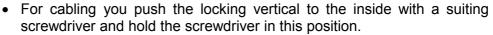

- Insert the insulation striped wire into the round opening. You may use wires with a cross-section from 0.08mm² to 2.5mm².
- By removing the screwdriver the wire is connected safely with the plug connector via a spring.

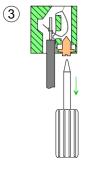

#### Note!

In opposite to the gray connection clamp from above, the green connection clamp is realized as plug that can be clipped off carefully even if it is still cabled.

Front connectors of the in-/output modules

In the following the cabling of the three variants of the front-facing connector is shown:

For the I/O modules the following plugs are available at VIPA:

| 20pole screw connection<br>VIPA 392-1AJ00 | <b>40pole screw connection</b> VIPA 392-1AM00 |
|-------------------------------------------|-----------------------------------------------|
| **************************************    |                                               |

Open the front flap of your I/O module.

Bring the front connector in cabling position.

Here fore you plug the front connector on the module until it locks. In this position the front connector juts out of the module and has no contact yet.

Strip the insulation of your wires. If needed, use core end cases.

Thread the included cable binder into the front connector.

If you want to lead out your cables from the bottom of the module, start with the cabling from bottom to top, res. from top to bottom, if the cables should be led out at the top.

Bolt also the connection screws of not cabled screw clamps.

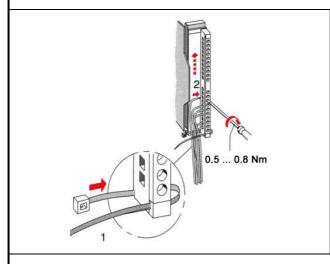

Put the included cable binder around the cable bundle and the front connector.

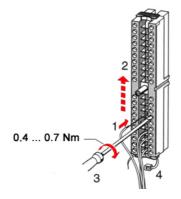

Fix the cable binder for the cable bundle.

continued ...

#### ... continue

| <b>20pole screw connection</b> VIPA 392-1AJ00                                                                                                    | <b>40pole screw connection</b> VIPA 392-1AM00 |
|----------------------------------------------------------------------------------------------------|-----------------------------------------------|
| Push the release key at the front connector on the upper side of the module and at the same time push the front connector into the module until it locks. | Bolt the fixing screw of the front connector. |
| 2                                                                                                    | 0.4 0.7 Nm                                    |

Now the front connector is electrically connected with your module.

Close the front flap.

Fill out the labeling strip to mark the single channels and push the strip into the front flap.

#### **Installation Guidelines**

#### General

The installation guidelines contain information about the interference free deployment of System 300 systems. There is the description of the ways, interference may occur in your control, how you can make sure the electromagnetic digestibility (EMC), and how you manage the isolation.

## What means EMC?

Electromagnetic digestibility (EMC) means the ability of an electrical device, to function error free in an electromagnetic environment without being interferenced res. without interferencing the environment.

All System 300 components are developed for the deployment in hard industrial environments and fulfill high demands on the EMC. Nevertheless you should project an EMC planning before installing the components and take conceivable interference causes into account.

# Possible interference causes

Electromagnetic interferences may interfere your control via different ways:

- Fields
- I/O signal conductors
- · Bus system
- Current supply
- Protected earth conductor

Depending on the spreading medium (lead bound or lead free) and the distance to the interference cause, interferences to your control occur by means of different coupling mechanisms.

#### One differs:

- · galvanic coupling
- · capacitive coupling
- · inductive coupling
- · radiant coupling

### Basic rules for EMC

In the most times it is enough to take care of some elementary rules to guarantee the EMC. Please regard the following basic rules when installing your PLC.

- Take care of a correct area-wide grounding of the inactive metal parts when installing your components.
  - Install a central connection between the ground and the protected earth conductor system.
  - Connect all inactive metal extensive and impedance-low.
  - Please try not to use aluminum parts. Aluminum is easily oxidizing and is therefore less suitable for grounding.
- When cabling, take care of the correct line routing.
  - Organize your cabling in line groups (high voltage, current supply, signal and data lines).
  - Always lay your high voltage lines and signal res. data lines in separate channels or bundles.
  - Route the signal and data lines as near as possible beside ground areas (e.g. suspension bars, metal rails, tin cabinet).
- Proof the correct fixing of the lead isolation.
  - Data lines must be laid isolated.
  - Analog lines must be laid isolated. When transmitting signals with small amplitudes the one sided lying of the isolation may be favorable.
  - Lay the line isolation extensively on an isolation/protected earth conductor rail directly after the cabinet entry and fix the isolation with cable clamps.
  - Make sure that the isolation/protected earth conductor rail is connected impedance-low with the cabinet.
  - Use metallic or metalized plug cases for isolated data lines.
- In special use cases you should appoint special EMC actions.
  - Wire all inductivities with erase links that are not addressed by the System 300V modules.
  - For lightening cabinets you should prefer incandescent lamps and avoid luminescent lamps.
- Create an homogeneous reference potential and ground all electrical operating supplies when possible.
  - Please take care for the targeted employment of the grounding actions. The grounding of the PLC is a protection and functionality activity.
  - Connect installation parts and cabinets with the System 300V in star topology with the isolation/protected earth conductor system. So you avoid ground loops.
  - If potential differences between installation parts and cabinets occur, lay sufficiently dimensioned potential compensation lines.

### Isolation of conductors

Electrical, magnetic and electromagnetic interference fields are weakened by means of an isolation, one talks of absorption.

Via the isolation rail, that is connected conductive with the rack, interference currents are shunt via cable isolation to the ground. Hereby you have to make sure, that the connection to the protected earth conductor is impedance-low, because otherwise the interference currents may appear as interference cause.

When isolating cables you have to regard the following:

- If possible, use only cables with isolation tangle.
- The hiding power of the isolation should be higher than 80%.
- Normally you should always lay the isolation of cables on both sides.
   Only by means of the both-sided connection of the isolation you achieve a high quality interference suppression in the higher frequency area.

Only as exception you may also lay the isolation one-sided. Then you only achieve the absorption of the lower frequencies. A one-sided isolation connection may be convenient, if:

- the conduction of a potential compensating line is not possible
- analog signals (some mV res. µA) are transferred
- foil isolations (static isolations) are used.
- With data lines always use metallic or metalized plugs for serial couplings. Fix the isolation of the data line at the plug rack. Do not lay the isolation on the PIN 1 of the plug bar!
- At stationary operation it is convenient to strip the insulated cable interruption free and lay it on the isolation/protected earth conductor line.
- To fix the isolation tangles use cable clamps out of metal. The clamps must clasp the isolation extensively and have well contact.
- Lay the isolation on an isolation rail directly after the entry of the cable in the cabinet. Lead the isolation further on to the System 300V module and don't lay it on there again!

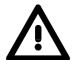

#### Please regard at installation!

At potential differences between the grounding points, there may be a compensation current via the isolation connected at both sides.

Remedy: Potential compensation line

### **Chapter 3** Hardware description

#### Overview

Here the hardware components of the CP 341 are more described. The technical data are to be found at the end of the chapter.

| Content | Topic      |                      | Page |
|---------|------------|----------------------|------|
|         | Chapter 3  | Hardware description | 3-1  |
|         | Properties | ······               | 3-2  |
|         | Structure. |                      | 3-3  |
|         | Technical  | data                 | 3-7  |

### **Properties**

**CP 341S- 2RS422/485**341-2CH71

- RS422/485 interface isolated to back plane bus
- The following protocols are supported:
  - ASCII
  - STX/ETX
- · Parameterization via GSD file
- Up to 250 telegrams within the 1024byte sized receive and send buffer
- Baud rate parameterizable up to 115.2kbit/s
- Integrated diagnostics buffer each CP
- · Power supply via back plane bus

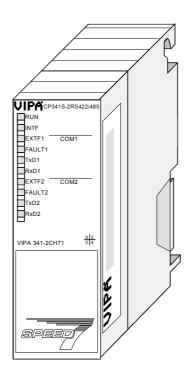

#### Order data

| Туре               | Order number   | Description                            |
|--------------------|----------------|----------------------------------------|
| CP 341S-2RS422/485 | VIPA 341-2CH71 | CP 341 with double RS422/485 interface |
|                    |                | Protocols: ASCII, STX/ETX              |

#### **Structure**

**CP 341S-2RS422/485** 341-2CH71

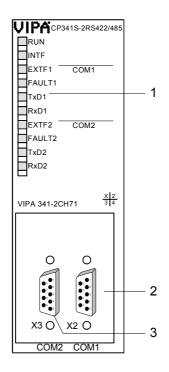

[1] LED status indicators

# The following components are under the front flap

- [2] RS422/485 COM1 interface
- [3] RS422/485 COM2 interface

**LEDs** 

The communication processor is provided with LEDs for the purpose of displaying the operating status. The following table shows the description and the color of these LEDs.

| Name   | Color | Description                                                               |
|--------|-------|---------------------------------------------------------------------------|
| RUN    | green | Blinks at start-up and firmware-update.                                   |
|        |       | On at ready for communication                                             |
| INTF   | red   | On at an internal error of the module.                                    |
|        |       | If this error just exists after PowerON, please contact the VIPA hotline. |
| EXTF1  | red   | On while wire break at COM1.                                              |
| FAULT1 | red   | On if COM1 is without parameters.                                         |
|        |       | Blinks if COM1 has wrong parameters.                                      |
|        |       | Flickers on parity error or character frame error at COM1.                |
| TxD1   | green | On if CP is sending user data via COM1                                    |
| RxD1   | green | On if CP is receiving user data via COM1                                  |
| EXTF2  | red   | On while wire break at COM2.                                              |
| FAULT2 | red   | On if COM2 is without parameters.                                         |
|        |       | Blinks if COM2 has wrong parameters.                                      |
|        |       | Flickers on parity error or character frame error at COM2.                |
| TxD2   | green | On if CP is sending user data via COM2.                                   |
| RxD2   | green | On if CP is receiving user data via COM2.                                 |

# Behavior on firmware update

During firmware update at the corresponding CP the LEDs TxD and RxD are on and the RUN-LED is blinking. The CPU LEDs show the termination of the firmware update.

#### Behavior on startup

After PowerON every LED is on for a short time. Then only RUN is blinking. As soon as the CP is ready for communication the RUN LED gets on. As soon as a communication processor is without parameters the corresponding FAULT LED is on.

#### **Power supply**

The communication is power supplied via the back plane bus. The current consumption is max. 750mA.

# RS422/485 interface

- Logical conditions as voltage difference between 2 twisted lines
- Serial bus connection

Full-duplex: Four-wire operation (RS422) Half-duplex: Two-wire operation (RS485)

• Data transfer rate up to 115.2kbit/s

#### 9pin D-type jack

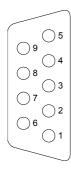

| Pin | Designation   | Input/<br>Output | Signal description                                                       |
|-----|---------------|------------------|--------------------------------------------------------------------------|
| 1   | n.c.          |                  |                                                                          |
| 2   | T(B)+         | Output           | Send data (four-wire)                                                    |
| 3   | R(B)+         | Input            | Receive data (four-wire)                                                 |
|     | R(B)+/T(B)+   | Input/Output     | Receive/Send data (two-wire)                                             |
| 4   | RTS           | Output           | Request to send: RTS "ON": CP ready to send RTS "OFF": CP is not sending |
| 5   | M5V (GND_ISO) | Output           | Ground isolated                                                          |
| 6   | P5V (+5V_ISO) | Output           | 5V isolated                                                              |
| 7   | T(A)-         | Output           | Send data (four-wire)                                                    |
| 8   | R(A)-         | Input            | Receive data (four-wire)                                                 |
|     | R(A)-/T(A)-   | Input/Output     | Receive/Send data (two-wire)                                             |
| 9   | n.c.          |                  |                                                                          |

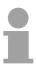

#### Note!

Never connect the shield of the cable with GND\_ISO, as this could destroy the interface!

GND\_ISO must always be connected on both sides; otherwise the modules could be destroyed!

Isolated voltages P5V, M5V

Pin 6 (P5V) of the isolated interfaces carries the isolated 5V supply with the respective ground GND on pin 5 (M5V). You may use this isolated voltage to provide defined static voltage levels on the signaling lines by means of resistors and ensure that reflections are reduced to a minimum.

RS485 cabling

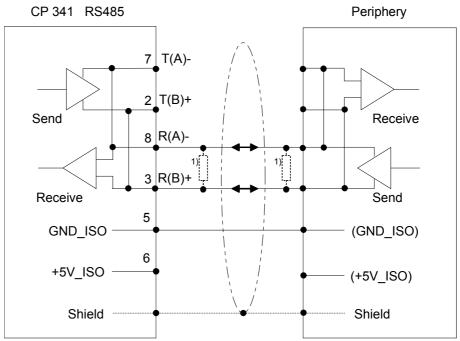

In the case of cables >50m you have to solder in a terminating resistor of approx.  $330\Omega$  on the receiver for data free traffic.

#### RS422 cabling

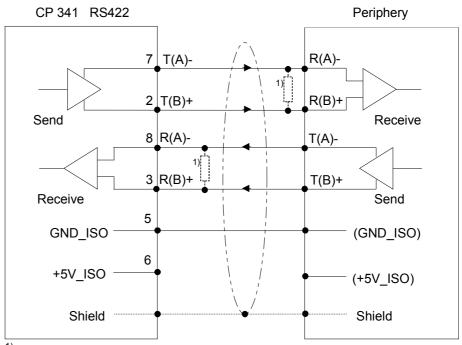

In the case of cables >50m you have to solder in a terminating resistor of approx. 330Ω on the receiver for data free traffic.

Defined static voltage levels by parameters

For a connection with minimum reflections and the wire-break recognition at RS422/485 operation, the lines may be preset with defined static voltage levels.

At the CP interface the wiring of the receiver is realized as follows:

| Value                                                        | Description                                                                                                    | Wiring of the receiver |
|--------------------------------------------------------------|----------------------------------------------------------------------------------------------------|------------------------|
| None                                                         | No preassignment of the receiving lines.                                                                                                    |                        |
|                                                              | This setting only makes sense with buscapable special drivers.                                                                                               | R(B) + R(A) -          |
| Signal R(A) 5Volt<br>(Break evaluation)<br>Signal R(B) 0Volt | With this preassignment break detection is possible at full-duplex operation (RS422).                                                                        | 0V<br>R(B) +<br>R(A) - |
| Signal R(A) 0Volt<br>Signal R(B) 5Volt                       | This preassignment corresponds to the idle state (no sender is activated) at half-duplex operation with RS485. Wire-break recognition is not possible, here. | 5V<br>R(B) +<br>R(A) - |

### **Technical data**

#### CP 341S-2RS422/485

| Module name                            | VIPA 341-2CH71                 |
|----------------------------------------|--------------------------------|
| Dimensions and Weight                  |                                |
| Dimensions (WxHxD) in mm               | 40x125x120                     |
| Weight                                 | 190g                           |
| Electrical Data                        |                                |
| Voltage supply                         | 5V via back plane bus          |
| Current consumption via back plane bus | max. 750mA                     |
| Status monitor                         | via LED at the front side      |
| Power dissipation of the module        | 3.75W                          |
| Protocols                              | ASCII, STX/ETX                 |
| Plugs / Interfaces                     | double interface               |
| COM1/COM2                              | 9pin D-type plug for RS422/485 |
| Isolation                              | to back plane bus              |
| Transfer distance                      | 1200m at 19.2kbit/s            |
|                                        | 500m at 38.4kbit/s             |
|                                        | 250m at 76.8kbit/s             |
| Baud rate                              | max. 115.2kbit/s               |
| Interrupts                             |                                |
| Diagnostic interrupt                   | no                             |
| Diagnostic functions                   |                                |
| Read-out diagnostic information        | yes                            |
| Environment conditions                 |                                |
| Operating temperature                  | 060°C                          |
| Transportation and storage temperature | -40°C to +70°C                 |
| Relative humidity                      | max. 95% at +25°C              |

### **Chapter 4** Deployment

#### Overview

Contents of this chapter is the hardware configuration and the parameterization of the CP. In addition the communication between CPU and CP 341S by means of function blocks is described.

| Content | Topic                                     |            | Page   |
|---------|-------------------------------------------|------------|--------|
|         | Chapter 4                                 | Deployment | 4-1    |
|         | Fast introduction  Hardware configuration |            |        |
|         |                                           |            |        |
|         |                                           |            | update |

#### **Fast introduction**

#### Overview

The integration of the CP into your SPS system should take place with the following proceeding:

- Assembly and commissioning
- Hardware configuration (integration CP in CPU)
- Protocol parameters
- Communication with the user program

### Assembly and commissioning

- Install your SPEED-Bus system with a SPEED7 CPU and a CP 341.
- Wire-up the system. A detailed description about this may be found in the chapter "Assembly and installation guidelines".
- Switch power ON. → After a short boot time the CP is in the system without any protocol.
- Start the Siemens SIMATIC manager with an online connection to the CPU. More about this may be found in the manual of the CPU.

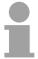

#### Note!

For the deployment of the System 300S modules at the SPEED-Bus you have to include the System 300S modules into the hardware catalog via the GSD-file SPEEDBUS.GSD from VIPA.

### Hardware configuration

- Install the SPEEDBUS.GSD from VIPA.
- For hardware configuration jump within your project to the hardware configurator of the Siemens SIMATIC manager.
- Insert a profile rail.
- Place the following Siemens CPU at slot 2: CPU 318-2DP (6ES7 318-2AJ00-0AB0/V3.0) and parameterize the CPU if necessary.
- If there are modules at the standard bus right beside the CPU and parameterize the modules if necessary.

The project engineering of the SPEED-Bus modules happens by means of a virtual Profibus DP master system. For this, place as last module a DP master (342-5DA02 V5.0) with master system.

- Now include for the CPU and <u>every</u> module at the SPEED-Bus a slave system "VIPA\_SPEEDBUS".
- Set as Profibus address the slot no. (100...110) of the module and place the according module from the hardware catalog of VIPA\_SPEEDBUS to slot 0 of the slave system.
- In this way place the SPEED-Bus CP 341-2CH71 according to your protocol. In the hardware catalog for each protocol at VIPA\_SPEEDBUS a CP 341-2CH71 is available.

### Protocol parameters

Via double-click open the properties of the CP. Here among others the protocol parameters may be preset.

### Communication with the user program

For the processing of the connecting jobs at PLC side a user program is necessary in the CPU. Here the VIPA specific blocks FB 7 and FB 8 are used for communication between CPU, CP and a communication partner. These blocks may be found at www.vipa.de at *Downloads* > *VIPA LIB* as library for download.

By a cyclic call of these blocks data may be sent and received by the CP.

The conversion of the transfer protocols to the communication partner happens at the CP.

For each of these FBs an instance DB is necessary. This is to be indicated at the call of the corresponding FB. The data for communication are to be stored in each case in a send respectively receive DB.

To control the communication the FBs have control bits. Here the communication may be started, stopped or reset with the appropriate programming for the corresponding CP. There are status bits within the FBs for error evaluation.

These steps are more described in the following.

#### Hardware configuration

#### **Preconditions**

The hardware configurator is part of the Siemens SIMATIC manager. It serves the project engineering. The modules that may be configured here are listed in the hardware catalog.

For the deployment of the System 300S modules at the SPEED-Bus you have to include the System 300S modules into the hardware catalog via the GSD-file SPEEDBUS.GSD from VIPA.

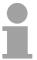

#### Note!

For the project engineering a thorough knowledge of the Siemens SIMATIC manager and the hardware configurator from Siemens is required!

### Include the SPEED7-GSD-file

The GSD (**G**eräte-**S**tamm-**D**atei) is online available in the following language versions. Further language versions are available on inquires.

| Name         | Language         |
|--------------|------------------|
| SPEEDBUS.GSD | german (default) |
| SPEEDBUS.GSG | german           |
| SPEEDBUS.GSE | english          |

The GSD files may be found at the service area of www.vipa.de.

The integration of the SPEEDBUS.GSD takes place with the following proceeding:

- Browse to www.vipa.de.
- Click to Service > Downloads > GSD files.
- Download the file Cx000023 Vxxx.
- Extract the file to your work directory. The SPEEDBUS.GSD is stored in the directory *VIPA\_System\_300S*.
- Start the hardware configurator from Siemens.
- · Close every project.
- Select **Options** > *Install new GSD-file*.
- Navigate to the directory VIPA\_System\_300S and select "SPEEDBUS.GSD".

The modules of the System 300S from VIPA are now included in the hardware catalog at *Profibus-DP / Additional field devices / I/O / VIPA\_SPEEDBUS*.

### Steps of project engineering

The following text describes the approach of the project engineering of the CP 341 for SPEED-Bus in the hardware configurator from Siemens at an abstract sample.

The project engineering is separated into the following parts:

- Project engineering standard bus
- Project engineering SPEED-Bus as virtual Profibus network

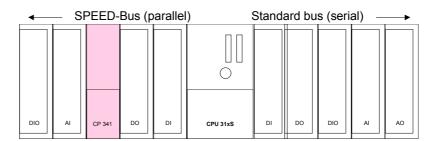

# Project engineering of the modules at the standard bus

- Start the hardware configurator from Siemens with a new project and insert a profile rail from the hardware catalog.
- Place the following Siemens CPU at slot 2: CPU 318-2DP (6ES7 318-2AJ00-0AB0/V3.0)
- Parameterize the CPU where appropriate. The parameter window opens by a double click on the according module.

If there are modules at the standard bus right beside the CPU, these are configured with the following approach:

- Include your System 300 modules at the standard bus in the plugged sequence starting with slot 4.
- Parameterize the modules where appropriate. The parameter window opens by a double click on the according module.
- Since as many as 32 modules may be addressed by the SPEED7 CPU in one row, but only 8 modules are supported by the Siemens SIMATIC manager, the IM 360 of the hardware catalog can be used as a virtual bus extension during project engineering. Here 3 further extension racks can be virtually connected via the IM 361. Bus extensions are always placed at slot 3.

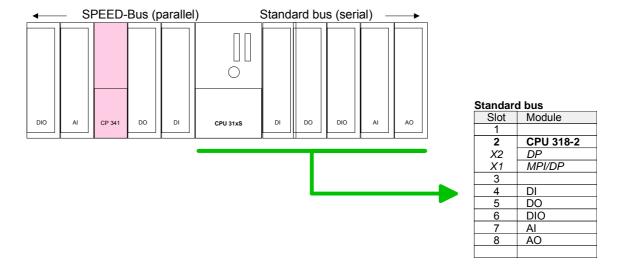

Project engineering SPEED-Bus as virtual Profibus network The project engineering of the SPEED-Bus modules happens by means of a virtual Profibus DP master system. For this, place as last module a DP master (342-5DA02 V5.0) with master system.

For the deployment of the System 300S modules at the SPEED-Bus the inclusion of the System 300S modules into the hardware catalog via the GSD-file SPEEDBUS.GSD from VIPA is required.

After the installation of the SPEEDBUS.GSD you may locate at *Profibus DP / Additional field devices / I/O / VIPA\_SPEEDBUS* the DP slave system VIPA\_SPEEDBUS.

Now include for the CPU and <u>every</u> module at the SPEED-Bus a slave system "VIPA\_SPEEDBUS".

Set as Profibus address the slot no. (100...110) of the module and place the according module from the hardware catalog of VIPA\_SPEEDBUS to slot 0 of the slave system.

In this way place the SPEED-Bus CP 341-2CH71 according to your protocol. In the hardware catalog for each protocol at VIPA\_SPEEDBUS a CP 341-2CH71 is available.

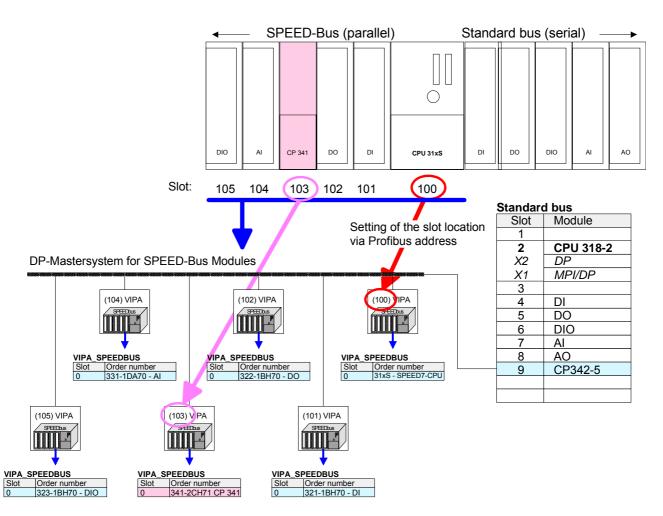

The according module is to be taken over from the HW Catalog of VIPA SPEEDBUS to slot 0.

### Properties CP 341-2CH71

The properties of the CP may be accessed by a double click at the CP, which corresponds to the protocol you want.

Every parameter of the CP may be accessed by the registers *Address/ID* and *Parameter Assignment*.

#### Address/ID

#### Output Input

By presetting a start address for the input respectively output area the beginning of the address area of the CPU may be determined, which is mapped by the module. Please regard that the base address for input and output are identical.

Each interface occupies 16byte. The data of the COM2 interface are allocated with an offset of 16byte.

The corresponding address value is necessary for integration in the user program. To access the COM2 interface you have to add 16 to the respective address value.

#### Process image

With the process image a consistent image of the process signal may be accessed during the program cycle.

If the field *process image* shows the entry "---" then the set address area is outside the process image. The entry "OB1-PA" indicates that the set address area is within the process image.

### Parameter Assignment

Here the parameters, which correspond to the protocol, may be preset. More information concerning this may be found at chapter "Communication Protocols".

#### Communication with the user program

#### Overview

For the processing of the connecting jobs at PLC side a user program is necessary in the CPU. Here the following VIPA specific blocks are used for communication between CPU, CP and a communication partner:

| Ī | Block | Symbol   | Comment                                             |
|---|-------|----------|-----------------------------------------------------|
|   | FB 7  | P_RCV_RK | Block for data receipt from a communication partner |
|   | FB 8  | P_SND_RK | Block for data send to a communication partner      |

#### **Installing blocks**

The VIPA specific blocks may be found at www.vipa.de as downloadable library at the service area with *Downloads > VIPA LIB*. The library is available as packed zip-file.

If you want to use VIPA specific blocks, you have to import the library into your project.

Execute the following steps:

- Extract FX000011\_Vxxx.zip
- "Retrieve" the library
- Open library and transfer blocks into the project

#### Unzip FX000011\_Vxxx.zip

Start your un-zip application with a double click on the file FX000011\_Vxxx.zip and copy the file vipa.zip to your work directory. It is not necessary to extract this file, too.

#### **Retrieve library**

To retrieve your library for the SPEED7-CPUs, start the SIMATIC manager from Siemens. Open the dialog window for archive selection via **File** > *Retrieve*. Navigate to your work directory.

Choose VIPA.ZIP and click at [Open].

Select a destination folder where the blocks are to be stored. [OK] starts the extraction.

## Open library and transfer blocks to project

After the extraction open the library.

Open your project and copy the necessary blocks from the library into the directory "blocks" of your project.

Now you have access to the VIPA specific blocks via your user application.

#### **Data consistency**

The data consistency is limited by the block size of 1024byte during communication between CPU and CP.

For the consistent data communication of more than 1024byte the following is to be considered:

FB8 - P\_SND\_RK:

Access the send DB only again if the data were completely transferred (DONE = 1).

FB7 - P\_RCV\_RK:

Access the receive DB only again if the data were completely received (NDR = 1). After that the receive DB should be blocked (EN\_R = 0) as long as the data were treated.

### Communication principle

By a cyclic call of FB 7 and FB 8 data may be cyclic sent and received by the CP. On the CP the transmission of the communication protocols to the communication partner takes place, which may be configured by the hardware configuration. In the following these blocks are described.

### Receive data FB 7 - P\_RCV\_RK

The FB 7 P\_RCV\_RK transfers data from the CP to a data area of the CPU specified by the parameter *DB\_NO*, *DBB\_NO* and *LEN*. For data transfer the FB is to be called either cyclically or statically by a timer-driven program.

Information about the parameters, which were necessary for the loadable protocols may be found at the corresponding protocol description in the chapter "Communication protocols".

#### **Parameter**

| Parameter            | Declaration | Data type | Description                                                  |
|----------------------|-------------|-----------|--------------------------------------------------------------|
|                      |             |           |                                                              |
| EN_R                 | Input       | BOOL      | Enables data read                                            |
| R                    | Input       | BOOL      | Aborts request - current request is aborted and receiving is |
|                      | •           |           | blocked.                                                     |
| LADDR                | Input       | INT       | Logical basic address of the CP - corresponds to the         |
|                      |             |           | address of the hardware configuration of the CP.             |
| DB_NO                | Input       | INT       | Data block number - number of the receive DB, zero is not    |
|                      |             |           | allowed.                                                     |
| DBB_NO               | Input       | INT       | Data byte number - received data as of data byte             |
|                      |             |           | 0 ≤ DBB_NO ≤ 8190                                            |
| L                    | Output      | -         | These parameters are not relevant for ASCII and 3964(R).     |
|                      |             |           | But they may be used by loadable protocols.                  |
| NDR <sup>1)</sup>    | Output      | BOOL      | Request complete without errors, data received               |
|                      |             |           | Parameter STATUS = 00h                                       |
| ERROR <sup>1)</sup>  | Output      | BOOL      | Request complete with error                                  |
|                      | -           |           | Parameter STATUS contains error details                      |
| LEN <sup>1)</sup>    | Output      | INT       | Length of the received telegram in byte                      |
|                      |             |           | 1 ≤ LEN ≤ 1024                                               |
| STATUS <sup>1)</sup> | Output      | WORD      | Specification of the error on ERROR = 1                      |

<sup>1)</sup> Parameter is available until the next call of the FB.

### Release and cancel a request

With the signal state "1" at parameter *EN\_R*, the software checks whether data can be read by the CP. A data transmission operation can run over several program cycles, depending on the amount of data involved.

An active transmission can be aborted with signal state "0" at the EN\_R parameter. The aborted receive request is terminated with an error message (STATUS).

Receiving is deactivated as long as the *EN\_R* parameter shows the signal state "0".

A running request may me canceled with R = "1" then the FB is reset to the basic state. Receiving is deactivated as long as the R parameter shows the signal state "1".

### Startup synchronization

With every STOP-RUN transition the CP gets parameter data from the CPU. The CP accepts the parameters and waits for the ready for communication message of the CPU. The communication starts as soon as the CPU is ready for operation.

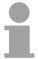

#### Note!

A minimum pulse time is necessary for a signal change to be identified. Significant time periods are the CPU cycle time, the updating time on the CP and the response time of the communication partner.

#### **Error indication**

The *NDR* output shows "request completed without errors/data accepted". If there was an *ERROR*, the corresponding event number is displayed in the *STATUS*. If no error occurs the value of *STATUS* is "0". *NDR* and *ERROR/STATUS* are also output in response to a RESET of the FB. In the event of an error, the binary result BR is reset. If the block is terminated without errors, the binary result has the status "1".

Please regard the parameter *NDR*, *ERROR* and *STATUS* are only available at one block call. For further evaluation these should be copied to a free data area.

#### **Addressing**

With *LADDR* the address of the corresponding CP is specified. This is the address, which was specified during hardware configuration by means of the properties of the respective interface of the CP.

Please regard for each interface of the CP one address is used for input and output.

#### Data area

The FB 7 - P\_RCV\_RK deals with an Instanz-DB I\_RCV\_RK. The DB no. is transmitted with the call.

It is not allowed to access the data of an instance DB.

#### Send data FB 8 - P\_SND\_RK

The FB 8 - P\_SND\_RK transfers a data block of a DB to the CP, specified by the parameters *DB\_NO*, *DBB\_NO* and *LEN*. For data transfer the FB is to be called either cyclically or statically by a timer-driven program.

Information about the parameters, which were necessary for the loadable protocols, may be found at the corresponding protocol description in the chapter "Communication protocols".

#### **Parameter**

| Parameter            | Declaration | Data type | Description                                                                                           |  |
|----------------------|-------------|-----------|----------------------------------------------------------------------------------------------------|--|
| SF                   | Input       | CHAR      | S = Send, F = Fetch. At ASCII and 3964R the default                                                   |  |
|                      |             |           | value "S" for Send may be used                                                                        |  |
| REQ                  | Input       | BOOL      | Initiates request with positive edge                                                                  |  |
| R                    | Input       | BOOL      | Aborts request - current request is aborted and sending is blocked.                                   |  |
| LADDR                | Input       | INT       | Logical basic address of the CP - corresponds to the address of the hardware configuration of the CP. |  |
| DB_NO                | Input       | INT       | Data block number - number of the send DB, zero is not allowed.                                       |  |
| DBB_NO               | Input       | INT       | Data byte number - transmitted data as of data byte $0 \le DBB$ NO $\le 8190$                         |  |
| LEN                  | Input       | INT       | Length of message frame to be sent in byte<br>1 ≤ LEN ≤ 1024                                          |  |
| R                    | Input       | -         | These parameters are not relevant for ASCII and 3964(R). But they may be used by loadable protocols.  |  |
| DONE <sup>1)</sup>   | Output      | BOOL      | Request complete without errors, data sent Parameter STATUS = 00h                                     |  |
| ERROR <sup>1)</sup>  | Output      | BOOL      | Request complete with error Parameter STATUS contains error details                                   |  |
| STATUS <sup>1)</sup> | Output      | WORD      | Specification of the error on ERROR = 1                                                               |  |

Parameter is available until the next call of the FB.

### Release and cancel a request

The data transmission is initiated by a positive edge at the *REQ* input of FB 8 - P\_SND\_RK. A data transmission operation can run over several program cycles, depending on the amount of data involved.

A running request may me canceled at any time with R = "1" then the FB is reset to the basic state. Please regard that data, which the CP still has received from the CPU, were sent to the communication partner.

If the R input is statically showing the signal state "1", this means that sending is deactivated.

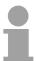

#### Note!

A minimum pulse time is necessary for a signal change to be identified. Significant time periods are the CPU cycle time, the updating time on the CP and the response time of the communication partner.

#### **Error indication**

The *DONE* output shows "request completed without errors". If there was an *ERROR*, the corresponding event number is displayed in the *STATUS*. If no error occurs the value of *STATUS* is "0".

DONE and ERROR / STATUS are also output in response to a RESET of the FB. In the event of an error, the binary result BR is reset. If the block is terminated without errors, the binary result has the status "1".

Please regard the parameter *DONE*, *ERROR* and *STATUS* are only available at one block call. For further evaluation these should be copied to a free data area.

#### **Addressing**

With *LADDR* the address of the corresponding CP is specified. This is the address, which was specified during hardware configuration by means of the properties of the respective interface of the CP.

To access the COM2 interface you have to add 16 to the respective address value.

Please regard for each interface of the CP one address is used for input and output.

#### Data area

The FB 8 - P\_SND\_RK deals with an Instanz-DB I\_SND\_RK. The DB no. is transmitted with the call.

It is not allowed to access the data of an instance DB.

#### Firmware update

#### Overview

There is the possibility to execute a firmware update of the CP 341 among others via the SPPED7 CPU by means of a MMC.

So a firmware file may be recognized and assigned with startup, a pkg file name is reserved for each updateable component and hardware release. This file name begins with "px" and differs in a number with six digits.

The pkg file name may be found at a label right down the front flap of the module.

### Latest firmware at www.vipa.de

The latest firmware versions may be found in the service area at www.vipa.de. For example the following file is necessary for the firmware update of the CP 341 with hardware release 1: Px000104 V....zip

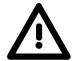

#### Attention!

When installing a new firmware you have to be extremely careful. Under certain circumstances you may destroy the CP, for example if the voltage supply is interrupted during transfer or if the firmware file is defective.

In this case, please call the VIPA-Hotline!

Please regard that the version of the update firmware has to be different from the existing firmware otherwise no update is executed.

Display the Firmware version of the SPEED7 system via Web Site The CPU has an integrated website that monitors information about firmware version of the SPEED7 components. The Ethernet PG/OP channel provides the access to this web site.

To activate the PG/OP channel you have to enter according IP parameters. This can be made in Siemens SIMATIC manager either by a hardware configuration, loaded by MMC respectively MPI or via Ethernet by means of the MAC address with **PLC** > Assign Ethernet Address.

After that you may access the PG/OP channel with a web browser via the IP address of the project engineering. More detailed information may be found in the CPU manual at "Access to Ethernet PG/OP channel and website".

### Load firmware and transfer it to MMC

- Go to www.vipa.de.
- Click on Service > Download > Firmware Updates.
- Click on "Firmware for System 300S"
- Choose the according CP modules and download the firmware Px.....zip to your PC.
- Extract the zip-file and copy the extracted file to your MMC. Following this approach, transfer all wanted firmware files to your MMC.

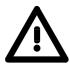

#### Attention!

With a firmware update an overall reset is automatically executed. If your program is only available in the load memory of the CPU it is deleted! Save your program before executing a firmware update!

## Transfer firmware from MMC to the CP

- Get the RUN-STOP lever of your CPU in position STOP. Turn off the voltage supply. Plug the MMC with the firmware files into the CPU. Please take care of the correct plug-in direction of the MMC. Turn on the voltage supply.
- 2. After a short boot-up time, the alternate blinking of the CPU-LEDs SF and FRCE shows that at least a more current firmware file was found on the MMC.
- 3. You start the transfer of the firmware to the CP as soon as you tip the RUN/STOP lever downwards to MRES within 10s.
- 4. During the update process, the CP LEDs Rx, Tx and RUN are on.
- 5. The update is successful finished when the LEDs PWR, STOP, SF, FRCE and MCC of the CPU get on. If they are blinking fast, an error has occurred.
- 6. Turn Power OFF and ON. Now your CP is ready for operation.

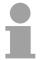

#### Note!

More about firmware update may be found in the manual of the SPEED7 CPU at chapter "Deployment CPU ..." at "Firmware update".

### **Chapter 5** Communication protocols

#### Overview

In this chapter the communication protocols are described, which are supported by the CP.

Here you may find the protocol specific parameters and if necessary the functionality of the corresponding protocol.

| Content | Topic     |                         | Seite |
|---------|-----------|-------------------------|-------|
|         | Chapter 5 | Communication protocols | 5-1   |
|         | Overview  | ·                       | 5-2   |
|         | ASCII     |                         | 5-3   |
|         | STX/ETX   |                         | 5-6   |

#### Overview

### Serial transfer of a character

The simplest type of information exchange between two stations is the point-to-point link. Here the CP serves as interface for the CPU and a communication station.

The data are serially transferred. During the serial data transfer the individual bits of one byte of an information are transferred after another in a fixed order.

#### Character frame

At bi-directional data transfer it is differentiated between *full duplex* and *half duplex* operation. At *half duplex* operation at one time data may be sent or received. A simultaneous data exchange is only possible at *full duplex* operation.

Each character to be transferred is preceded by a synchronizing pulse as *start bit*. The end of the transferred character is formed by the *stop bit*.

Beside the start and stop bit there are further parameterizable agreements between the communication partners necessary for serial data transfer. This character frame consists of the following elements:

- Speed (Baudrate)
- Character and acknowledgement delay time
- Parity
- Number of data bits
- · Number of stop bits

#### **Protocols**

The CP serves for an automatic serial data transfer. To do this the CP is equipped with a driver for the ASCII and STX/ETX protocol. Driver for further protocols are under construction.

#### **ASCII**

#### Mode of operation

ASCII data communication is one of the simple forms of data exchange that may be compared to a multicast/broadcast function.

Individual messages are separated by means of character delay time (ZVZ). Within this time the transmitter must have sent its telegram to the receiver. A telegram is only passed on to the CPU if this was received completely.

The receiving station must acknowledge the receipt of the message within the "time delay after command" (ZNA) or command window that was defined in the sending station.

These time stamps may be used to establish a simple serial communication link.

Since during ASCII transmission apart from the usage of the parity bit no further step takes place for data protection, the data transfer is very efficiently however not secured. With the parity the inversion of one bit within a character may be secured. If two or more bits of a character are inverted, this error may no longer be detected.

#### **Proceeding**

For the deployment of the ASCII protocol you have to add to your master system a SPEED-Bus slave and to configure a CP 341-2CH71(ASCII) as described at "Hardware configuration".

The properties dialog of the CP may be opened by a double-click. Every parameter of the ASCII protocol may be accessed via the register *Parameter Assignment* with *Device-specific parameters*.

Related to the interface the interface number COM1 respectively COM2 is put in front of the parameter designation.

#### **ASCII** parameters

**Transmission rate** 

Here the transfer speed in bit/s may be selected from a selection list.

Range of values: 150 ... 115200

Default: 9600

**Protocol** 

Leave this value preset to "ASCII". If "No protocol" is set, the interface is deactivated and on a send job you will get an according error message.

Range of values: No protocol, ASCII

Default: ASCII

**Data bits** 

Number of bits onto which a character is mapped.

Range of values: 5 ... 8

Default: 8

Parity The addition of its value "0" or "1" brings the value of all the bits (data bits

and parity bit) up to a defined status. Range of values: none, odd, even

Range of values. Hone, odd, ev

Default: none

**Stop bit** When data is transmitted, stop bits are appended to each character to be

sent in order to signal the end of a character.

Range of values: 1, 2

Default: 1

Flux control Data flux control synchronizes data transmission when one communication

partner works faster than the other. Here the type of data flux control may

be set.

| Value    | Description                                                                                                    |
|----------|----------------------------------------------------------------------------------------------------|
| none     | The flux control is deactivated.                                                                                                    |
| hardware | Hardware flux control employs the RTS and CTS lines and these must therefore be wired accordingly.                                                   |
| XON/XOFF | Software flux control employs the control characters XON=11h and XOFF=13h. Please remember that your data must not contain these control characters. |

Range of values: none, hardware, XON/XOFF

Default: none

**Time after order** The delay time that must expire before a command is executed. The ZNA

is to be specified in ms.

Range of values: 0 ... 65535

Default: 0

Character delay time

The character delay time defines the maximum time that may expire between two characters of a single message during the reception of the

message. The ZVZ is to be specified in ms.

When the ZVZ=0 the character delay time (ZVZ) will be calculated

automatically (about double character time).

Range of values: 0 ... 65535

Default: 200

Number receive buffers

Defines the number of receive buffers. When only 1 receive buffer is available no more data may be received while the receive buffer is occupied. The received data may be redirected into an unused receive

buffer when you chain up to a maximum of 250 receive buffers.

Range of values: 1 ... 250

Default: 1

### Setting of receive channel

For a connection with minimum reflections and the break evaluation at RS422/485 operation, the lines may be preset with defined static voltage levels. At the CP interface the wiring of the receiver is realized as follows:

| Value                                                        | Description                                                                                                    | Wiring of the receiver  |
|--------------------------------------------------------------|----------------------------------------------------------------------------------------------------|-------------------------|
| None                                                         | No preassignment of the receiving lines. This setting only makes sense with bus-                                                                             | R(B) +                  |
|                                                              | capable special drivers.                                                                                                    | R(B) + R(A) -           |
| Signal R(A) 5Volt<br>(Break evaluation)<br>Signal R(B) 0Volt | With this preassignment break detection is possible at full-duplex operation (RS422).                                                                        | 0V<br>R(B) +<br>R(A) -  |
| Signal R(A) 0Volt<br>Signal R(B) 5Volt                       | This preassignment corresponds to the idle state (no sender is activated) at half-duplex operation with RS485. Wire-break recognition is not possible, here. | 75V<br>R(B) +<br>R(A) - |

Range of values: none, R(A) 5Volt R(B) 0Volt, R(A) 0Volt R(B) 5Volt

Default: none

#### **Operating mode**

Via the operating mode you may specify if the interface is operated in half-(RS485) or full-duplex (RS422) operation.

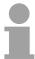

#### Note!

At half-duplex parameterization with RS485 software data flow control is not possible.

| Value       | Description                                                                                                    |  |
|-------------|----------------------------------------------------------------------------------------------------|--|
| full-duplex | Four-wire operation (RS422)                                                                                                    |  |
|             | Data is exchanged between the communication partners in both directions simultaneously. In full-duplex operation, therefore, data may be sent and received at the same time. Each communication partner must be able to operate a send and a receive facility simultaneously. |  |
| half-duplex | Two-wire operation (RS485)                                                                                                    |  |
|             | Data is exchanged between the communication partners but only in one direction at a time. In half-duplex operation, therefore, at any one time data is being either sent or received.                                                                                         |  |

Range of values: full-duplex, half-duplex

Default: full-duplex

#### STX/ETX

#### Mode of operation

STX/ETX is a simple protocol employing headers and trailers. The STX/ETX procedure is suitable for the transfer of ASCII characters (20h...7Fh). It does not use block checks. Any data transferred from the periphery must be preceded by an STX (Start of Text) followed by the data characters. An ETX (End of Text) must be inserted as the terminating character.

The effective data, which includes all the characters between STX and ETX, are transferred to the CPU when the ETX has been received.

When data is sent from the CPU to a peripheral device, any user data is handed to the CP where it is enclosed with an STX start character and an ETX termination character and transferred to the communication partner.

#### Message structure:

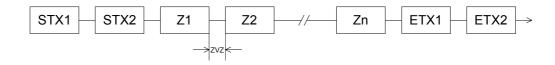

You may define up to 2 start and end characters. It is also possible to specify a ZNA for the sending station.

#### **Proceeding**

For the deployment of the STX/ETX protocol you have to add to your master system a SPEED-Bus slave and to configure a CP 341-2CH71(STX/ETX) as described at "Hardware configuration".

The properties dialog of the CP may be opened by a double-click. Every parameter of the STX/ETX protocol may be accessed via the register *Parameter Assignment* with *Device-specific parameters*.

Related to the interface the interface number COM1 respectively COM2 is put in front of the parameter designation.

### STX/ETX parameters

#### **Transmission rate**

Here the transfer speed in bit/s may be selected from a selection list.

Range of values: 150 ... 115200

Default: 9600

#### **Protocol**

Leave this value preset to "STX/ETX". If "No protocol" is set, the interface is deactivated and on a send job you will get an according error message.

Range of values: No protocol, STX/ETX

Default: ASCII

**Data bits** Number of bits onto which a character is mapped.

Range of values: 5 ... 8

Default: 8

Parity The addition of its value "0" or "1" brings the value of all the bits (data bits

and parity bit) up to a defined status.

Range of values: none, odd, even

Default: none

**Stop bit** When data is transmitted, stop bits are appended to each character to be

sent in order to signal the end of a character.

Range of values: 1, 2

Default: 1

Flux control Data flux control synchronizes data transmission when one communication

partner works faster than the other. Here the type of data flux control may

be set.

| Value    | Description                                                                                                    |
|----------|----------------------------------------------------------------------------------------------------|
| none     | The flux control is deactivated.                                                                                                    |
| hardware | Hardware flux control employs the RTS and CTS lines and these must therefore be wired accordingly.                                                   |
| XON/XOFF | Software flux control employs the control characters XON=11h and XOFF=13h. Please remember that your data must not contain these control characters. |

Range of values: none, hardware, XON/XOFF

Default: none

**Time after order** The delay time that must expire before a command is executed. The ZNA

is to be specified in ms.

Range of values: 0 ... 65535

Default: 0

**Timeout (TMO)** TMO defines the maximum time between two messages. TMO is to be

specified in ms.

Range of values: 0 ... 65535

Default: 200

Number start identifications

You may select 1 or 2 start identifications. When you select "1" as number of start identifications, the contents of the 2. start identification is ignored.

Range of values: 0 ... 2

Default: 2

### Start identification 1 and 2

The ASCII value of the start character that precedes a message to signify the start of a data transfer. You may select 1 or 2 start characters. When you are using 2 start characters you have to specify "2" at *Number of start identifications*.

Range of values: 0 ... 255

Default: Start identification 1: 0, Start identification 2: 0

### Number end identifications

You may select 1 or 2 end identifications. When you select "1" as number of end identifications, the contents of the 2. end identification is ignored.

Range of values: 0 ... 2

Default: 1

### End identification 1 and 2

The ASCII value of the end character that follows a message to signify the end of the data transfer. You may specify 1 or 2 end characters. When you are using 2 end characters you have to enter a "2" at *Number of end flags*.

Range of values: 0 ... 255

Default: End flag 1: 3, End flag 2: 0

### Setting of receive channel

For a connection with minimum reflections and the break evaluation at RS422/485 operation, the lines may be preset with defined static voltage levels. At the CP interface the wiring of the receiver is realized as follows:

| Value                                                        | Description                                                                                                    | Wiring of the receiver  |
|--------------------------------------------------------------|----------------------------------------------------------------------------------------------------|-------------------------|
| None                                                         | No preassignment of the receiving lines. This setting only makes sense with buscapable special drivers.                                                      | R(B) + R(A) -           |
| Signal R(A) 5Volt<br>(Break evaluation)<br>Signal R(B) 0Volt | With this preassignment break detection is possible at full-duplex operation (RS422).                                                                        | 0V<br>R(B) +<br>R(A) -  |
| Signal R(A) 0Volt<br>Signal R(B) 5Volt                       | This preassignment corresponds to the idle state (no sender is activated) at half-duplex operation with RS485. Wire-break recognition is not possible, here. | 75V<br>R(B) +<br>R(A) - |

Range of values: none, R(A) 5Volt R(B) 0Volt, R(A) 0Volt R(B) 5Volt

Default: none

#### **Operating mode**

Via the operating mode you may specify if the interface is operated in half-(RS485) or full-duplex (RS422) operation.

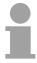

#### Note!

At half-duplex parameterization with RS485 data flow control is not possible.

| Value       | Description                                                                                                    |  |
|-------------|----------------------------------------------------------------------------------------------------|--|
| full-duplex | Four-wire operation (RS422)                                                                                                    |  |
|             | Data is exchanged between the communication partners in both directions simultaneously. In full-duplex operation, therefore, data may be sent and received at the same time. Each communication partner must be able to operate a send and a receive facility simultaneously. |  |
| half-duplex | Two-wire operation (RS485)                                                                                                    |  |
|             | Data is exchanged between the communication partners but only in one direction at a time. In half-duplex operation, therefore, at any one time data is being either sent or received.                                                                                         |  |

Range of values: full-duplex, half-duplex

Default: full-duplex

### **Chapter 6** Diagnostics and error behavior

#### Overview

In this chapter the possibilities of diagnostics and the error behavior of the CP is more described.

Each CP part has its own diganostics buffer for about 100 diagnostics entries and these are accessible as record sets.

The record set of the corresponding CP part may be accessed by means of the SFC 59 RD\_REC.

#### Content

| Topic      |                                | Seite |
|------------|--------------------------------|-------|
| Chapter 6  | Diagnostics and error behavior | 6-1   |
| Accessing  | diagnostics messages           | 6-2   |
| Diagnostic | messages                       | 6-5   |

#### **Accessing diagnostics messages**

#### Overview

The diagnostics functions enable you to quickly localize any errors, which occur. The following diagnostics options are available:

- Diagnostics via the CP-LEDs
- Diagnostics via diagnostic buffer of the corresponding CP

### Diagnostics via CP-LEDs

The CP-LEDs give you an initial overview of any internal or external error as well as interface-specific errors.

More information about the LEDs and their function may be found at the chapter "Hardware description".

## Diagnosis via diagnostic buffer of the CP

Each CP part has its own diagnostic buffer. There every diagnostic event of the CP is stored in the order, in which they occur.

The diagnostic buffer is a ring buffer for a maximum of 100 diagnostic entries. When the diagnostic buffer is full, the oldest entry is deleted when a new entry is recorded. This means that the most recent entry is always the first.

### Access to the diagnostics buffer

The diagnostics buffer of the corresponding CP may be accessed by means of the handling block SFC 59 RD\_REC "Read record" with the record set 80 for COM1 respectively record set 81 for COM2.

Here every CP part responses with a record set of 200byte.

#### Error messages

The following errors may be reported:

- Hardware respectively firmware errors
- Initialization and parameterization errors
- Errors during execution of a CPU request
- Data transmission error (send and receive errors)

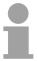

#### Note!

The contents of the diagnostic buffer is lost in the event of a PowerOFF.

#### SFC 59 - RD\_REC

The diagnostics data of the corresponding CP may be accessed by the SFC 59 RD REC.

The read operation is started when input parameter *REQ* is set to 1 when the call to SFC 59 is issued. The output parameter *BUSY* returns a value of 0 if the read operation was executed immediately. During read access *BUSY* returns 1. To access the diagnostics data with *LADDR* the peripheral address of the CP is specified.

The corresponding CP part is specified by *RECNUM*. Here the record set 80h stands for COM1 and 81h for COM2.

Parameter *RECORD* determines the target area. To access each diagnostics of one CP part the target area should have a length of 200byte.

#### **Parameters**

| Parameter | Declaration | Data type | Memory block           | Description                                                                                                    |
|-----------|-------------|-----------|------------------------|----------------------------------------------------------------------------------------------------|
| REQ       | INPUT       | BOOL      | I,Q,M,D,L,<br>constant | REQ = 1: read request                                                                                                    |
| IOID      | INPUT       | BYTE      | I,Q,M,D,L,<br>constant | Identifier for the address space: Because of the identical addresses for inputs and outputs here 54h should be entered.                                                                                                    |
| LADDR     | INPUT       | WORD      | I,Q,M,D,L,<br>constant | Logical base address of the module.                                                                                                    |
| RECNUM    | INPUT       | BYTE      | I,Q,M,D,L,<br>constant | Record set number<br>80h: Diagnostics data 80h<br>81h: Diagnostics data 81h                                                                                                    |
| RET_VAL   | OUTPUT      | INT       | I,Q,M,D,L              | The return value contains an error code if an error is detected when the function is being processed.  Additionally: the length of the actual record that was read, in bytes (range: +1 to +200), provided that the target area is greater than the transferred record and that no communication errors have occurred. |
| BUSY      | OUTPUT      | BOOL      | I,Q,M,D,L              | BUSY = 1: the write operation has not been completed.                                                                                                    |
| RECORD    | OUTPUT      | ANY       | I,Q,M,D,L              | Target area for the record that was read. To access the whole 100 diagnostics the area should have a length of 200byte.  When SFC 59 is processed in asynchronous mode you must ensure that the actual parameters of <i>RECORD</i> have the same length information for all calls. Only data type BYTE is permitted.   |

### Suitable choice of RECORD

To ensure that an entire record of one CP part is read, you must select a target area with a length of 200byte. In this case the value in *RET\_VAL* indicates the actual length of the data that was transferred successfully.

### RET\_VAL (Return value)

*RET\_VAL* contains an error code when an error occurs while the function was being processed.

When the transfer was successful *RET\_VAL* contains:

- a value of 0 if the entire target area was filled with data from the selected record (the record may, however, be incomplete).
- the length of the record that was transferred, in bytes (valid range: 1 to 200), provided that the target area is greater than the transferred record

#### Error information

Two distinct cases exist for RET VAL = 8xxxh:

- Temporary error (error codes 80A4h, 80Cxh):
   For this type of error it is possible that the error corrects itself without intervention. For this reason it is recommended that you re-issue the call to the SFC (once or more than once).

   Example for temporary errors: the required resources are occupied at present (80C3h).
- Permanent error (error codes 809xh, 80A0h, 80Bxh):
   These errors cannot be corrected without intervention. A repeat of the call to the SFC is only meaningful when the error has been removed.
   Example for permanent errors: incorrect length of the record that must be transferred (80B1h).

| Value | Description                                                                                                    |
|-------|----------------------------------------------------------------------------------------------------|
| 7000h | First call with REQ = 0: data transfer not active; BUSY is set to 0.                                                 |
| 7001h | First call with REQ = 1: data transfer initiated; BUSY is set to 1.                                                  |
| 7002h | Intermediate call (REQ irrelevant): data transfer active; BUSY is set to 1.                                          |
| 8090h | The specified logical base address is invalid: no assignment available in SDB1/SDB2x, or this is not a base address. |
| 8092h | ANY-reference contains a type definition that is not equal to BYTE.                                                  |
| 8093h | This SFC is not valid for the module selected by LADDR and IOID.                                                     |
| 80A0h | Negative acknowledgement when reading from the module (module was removed during the transfer or module failed).     |
| 80A4h | Communication failure (this fault occurs between the CPU and the external DP interface).                             |
| 80B0h | SFC not valid for the type of module.                                                                                |
|       | Module does not recognize the record.                                                                                |
|       | <ul> <li>Record number ≥ 241 not permitted.</li> </ul>                                                               |
| 80B1h | The length specified in parameter RECORD is wrong.                                                                   |
| 80B2h | The slot that was configured has not been populated.                                                                 |
| 80C3h | Required resources (memory, etc.) are currently occupied.                                                            |
| 80C4h | Communication error                                                                                                  |

### **Diagnostic messages**

#### **Structure**

Each diagnostics message has a length of 2byte and the following structure:

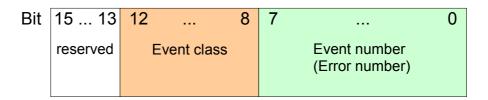

0000h indicates no diagnostics entry is available.

## Event classes and event numbers

The table below describes the various event classes and numbers:

| Event class 00h "CP start-up"        |                                                                                                    |
|--------------------------------------|----------------------------------------------------------------------------------------------------|
| Event class / number                 | Description                                                                                                    |
| 00 03h                               | PtP parameter accepted                                                                                                    |
| 00 04h                               | Parameter already on CP (timers match)                                                                                              |
| 00 07h                               | Status transition CPU to STOP                                                                                                    |
| 00 08h                               | Status transition CPU to RUN/START-UP                                                                                               |
| Event class 01h "Hardwa              | are fault on CP"                                                                                                    |
| 01 01h                               | Fault while testing operating system EPROM of CP                                                                                    |
|                                      | Remedy: CP defective and must be replaced.                                                                                          |
| 01 02h                               | RAM test of CP faulty                                                                                                    |
|                                      | Remedy: CP defective and must be replaced.                                                                                          |
| 01 03h                               | Request interface of CP defective                                                                                                   |
|                                      | Remedy: CP defective and must be replaced.                                                                                          |
| 01 10h                               | Fault in CP firmware                                                                                                    |
|                                      | Remedy: Switch CP off and on again. If necessary, replace CP.                                                                       |
| Event class 02h "Initializa          |                                                                                                    |
| 02 0Fh                               | Invalid parameterization detected at start of parameterized                                                                         |
|                                      | communication. Interface could not be parameterized.                                                                                |
|                                      | Remedy: Correct the non-permissible parameterization and initialize a start-up.                                                     |
| Event class 03h "Error pa            | ,                                                                                                    |
| (not displayed in diagnostic buffer) |                                                                                                    |
| 03 01h                               | Invalid or no source/destination data type                                                                                          |
|                                      | Invalid area (start address, length)                                                                                                |
|                                      | DB invalid or no DB (e.g. DB 0) or other data type invalid or missing.  Remedy: Check parameterization on CPU and CP and correct if |
|                                      | necessary.                                                                                                    |

continue ...

#### ... continued

| Event class 04h "CP det | ected error in data traffic CP - CPU"                                                                                                    |
|-------------------------|----------------------------------------------------------------------------------------------------|
| 04 03h                  | Incorrect, unknown or illegal data type                                                                                                    |
|                         | (e.g. wrong parameterization of FB)                                                                                                    |
| 0.4.0=1                 | Remedy: Check program for incorrect parameterization of the FB.                                                                                          |
| 04 07h                  | Error during data transmission between CPU and CP.                                                                                                    |
|                         | Remedy: If fault indication persists, check whether function blocks you have called in user program are parameterized correctly.                         |
|                         | If error is indicated immediately after PowerON, no connection has yet                                                                                   |
|                         | been set up to the CPU. In the case of the ASCII driver, the receiving                                                                                   |
|                         | CP re-attempts data transfer until the data is transmitted to the CPU.                                                                                   |
|                         | If fault indication is sporadic in the course of data transfer, the CPU is                                                                               |
|                         | temporarily unable to accept data. In the case of the ASCII driver the receiving CP re-attempts data transfer until the data is transmitted to           |
|                         | the CPU.                                                                                                    |
| 04 08h                  | Error during data transmission between CPU and CP (reception).                                                                                           |
|                         | CPU is temporarily overloaded, request queued for repetition.                                                                                            |
|                         | Remedy: Reduce number of communication calls                                                                                                    |
|                         | CPU data area temporarily unavailable for access, for example                                                                                            |
|                         | because receive block is called too infrequently.                                                                                                    |
|                         | Remedy: Call the receive block more frequently.                                                                                                    |
|                         | CPU data area temporarily unavailable for access, for example                                                                                            |
|                         | because receive block is temporarily locked (EN = false).                                                                                                |
|                         | Remedy: Check whether the receive block is disabled for too long.                                                                                        |
|                         | detected error in data traffic CP - CPU"                                                                                                    |
| 04 09h                  | Data cannot be received. Error during data transmission between CPU and CP (reception). Request is canceled in 10s following multiple attempts, because: |
|                         | Receive block is not called                                                                                                    |
|                         | Remedy: Check whether your user program runs the receive block.                                                                                          |
|                         | Receive block is disabled                                                                                                    |
|                         | Remedy: Check whether the receive block is disabled.                                                                                                    |
|                         | Access to CPU data area denied                                                                                                    |
|                         | Remedy: check that the data area to which the data is to be                                                                                              |
|                         | transferred is available.                                                                                                    |
|                         | CPU data area too short.  Parada a Charlette langth of the data area.                                                                                    |
| 04.045                  | Remedy: Check the length of the data area.                                                                                                    |
| 04 0Ah                  | Error during data transmission between CPU and CP. Data transfer canceled by RESET because:                                                              |
|                         | Destination DB is not available                                                                                                    |
|                         | Destination DB is too short                                                                                                    |
|                         | RESET bit set at FB.                                                                                                    |
|                         | Remedy: Create destination DB in the user program or increase the                                                                                        |
|                         | length of the existing destination DB, as applicable.                                                                                                    |

continue ...

#### ... continued

| E                       | tile massesies ODII as weetli                                                                                                    |
|-------------------------|----------------------------------------------------------------------------------------------------|
|                         | hile processing CPU request"                                                                                                    |
| 05 00h                  | • The length of a received message frame was longer than the length agreed upon.                                                                                                    |
|                         | Remedy: a correction is necessary at the partner.                                                                                                    |
|                         | The length of the parameterized input buffer is too short.                                                                                                    |
|                         | Remedy: the length of the input buffer must be enlarged.                                                                                                    |
| 05 01h                  | Current request aborted as a result of CP restart.                                                                                                    |
|                         | Remedy: No remedy is possible at PowerON. When re-parameterization of the CP from the programming device, before writing an interface you should ensure there are no more request running from the CPU. |
| 05 02h                  | Request not permitted in this operating mode of CP                                                                                                    |
|                         | (e.g. device interface not parameterized).                                                                                                    |
|                         | Remedy: Parameterize the device interface.                                                                                                    |
| 05 14h                  | Specified start addresses too high for desired data type, or start address or DB/DX number too low.                                                                                                    |
|                         | Remedy: Obtain from the request tables the permissible start addresses and DB/DX numbers that can be specified in the program.                                                                          |
| 05 17h                  | Transmission length > 1kbyte too great for CP or too short for interface parameter.                                                                                                    |
|                         | Remedy: Split the request up into several shorter requests.                                                                                                    |
| Event class 07h "Send 6 | error"                                                                                                    |
| 07 08h                  | The waiting time for XON respectively CTS = ON has elapsed.                                                                                                    |
|                         | Remedy: The communication partner has a fault, is too slow or is                                                                                                    |
|                         | switched off-line. Check the communication partner or, if necessary,                                                                                                    |
|                         | change the parameterization.                                                                                                    |
| Event class 08h "Receiv |                                                                                                    |
| 08 0Ah                  | There is no free input buffer available.                                                                                                    |
|                         | Remedy: The FB P_RCV_RK must be called more frequently.                                                                                                    |
| 08 0Bh                  | Internal input buffer is full.                                                                                                    |
|                         | Remedy: The FB P_RCV_RK must be called more frequently.                                                                                                    |
| 08 0Ch                  | Transmission error:                                                                                                    |
|                         | <ul> <li>Transmission error (parity error-, stop bit error or overflow error)<br/>detected.</li> </ul>                                                                                                  |
|                         | Remedy: Disturbances on the transmission line cause message frame                                                                                                    |
|                         | repetitions, thus lowering user data throughput. Danger of an                                                                                                    |
|                         | undetected error increase. Correct fault by changing system setup or line installation. Check connecting cable of communications partner or                                                             |
|                         | check whether both devices have same setting for baud rate, parity and number of stop bits.                                                                                                    |
| 08 0Dh                  | BREAK                                                                                                    |
| 00 0011                 | Receive line to partner is interrupted.                                                                                                    |
|                         | Remedy: reconnect or switch partner on again. Check and change the connector pin assignment of the 2-wire receiving line R(A), R(B).                                                                    |
|                         | Toomsold but doorgin for the E who receiving into right, right.                                                                                                    |

continue ...

#### ... continued

| Event class 08h "Receive error" |                                                                                                    |  |
|---------------------------------|----------------------------------------------------------------------------------------------------|--|
| 08 10h                          | Parity error                                                                                                    |  |
|                                 | Remedy: Check the connecting cables of the communication partners or check whether both devices have the same setting for baud rate, parity and number of stop bits.                                            |  |
| 08 11h                          | Character frame error                                                                                                    |  |
|                                 | Remedy: Check the connecting cables of the communication partners or check whether both devices have the same setting for baud rate, parity and number of stop bits.  Change your system setup or cable wiring. |  |
| 08 15h                          | Discrepancy between settings for transfer attempts at CP a communication partner.                                                                                                    |  |
|                                 | Remedy: Parameterize same number of transfer attempts at communication partner as at CP. Check for malfunction at partner device, possible by using interface test device switched into the transmission line.  |  |
| 08 16h                          | The length of a received message frame was longer than the length agreed upon.                                                                                                    |  |
|                                 | Remedy: a correction is necessary at the partner.                                                                                                    |  |
|                                 | The length of the parameterized input buffer is too short.                                                                                                    |  |
|                                 | Remedy: the length of the input buffer must be enlarged.                                                                                                    |  |
| Event class 30 (1Eh) "Er        | Event class 30 (1Eh) "Error during communication between CP and CPU via backplane bus"                                                                                                    |  |
| 1E 0Dh                          | Request aborted due to complete Restart or Reset.                                                                                                    |  |